# Guida introduttiva alla raccolta dei log da Cisco DNA Center

## Sommario

**Introduzione Prerequisiti Requisiti** Componenti usati Premesse Strumento AURA per la verifica dello stato, della scalabilità e dell'idoneità all'aggiornamento Classificazione problemi Cisco DNA Center Registri da raccogliere per i problemi di aggiornamento Registri da raccogliere per problemi di automazione, garanzia o di provisioning SDA/non SDA Registri da raccogliere per problemi GUI Registri da raccogliere dai dispositivi di rete per problemi di rete ad accesso definito dal software

## Introduzione

In questo documento viene descritto come raccogliere i log necessari e i risultati dei comandi da Cisco DNA Center.

# **Prerequisiti**

#### Requisiti

Cisco raccomanda la conoscenza dei seguenti argomenti:

- È necessario che l'utente disponga dell'accesso CLI (Command Line Interface) al Cisco DNA Center.
- Per accedere a Cisco DNA Center tramite CLI, è necessario connettersi tramite Secure Socket Shell (SSH) all'indirizzo IP del Cisco DNA Center utilizzando maglev come nome utente sulla porta 222.

#### Componenti usati

Le informazioni fornite in questo documento si basano sulle seguenti versioni software e hardware:

• Cisco DNA Center

Le informazioni discusse in questo documento fanno riferimento a dispositivi usati in uno specifico ambiente di emulazione. Su tutti i dispositivi menzionati nel documento la configurazione è stata ripristinata ai valori predefiniti. Se la rete è operativa, valutare attentamente eventuali conseguenze derivanti dall'uso dei comandi.

# Premesse

L'inserimento anticipato di queste informazioni in una richiesta di assistenza (SR) del centro di assistenza tecnica (TAC) consente di risolvere il problema senza problemi.

# Strumento AURA per la verifica dello stato, della scalabilità e dell'idoneità all'aggiornamento

Eseguire lo strumento AURA disponibile su Github per eseguire i controlli di integrità, scalabilità e idoneità all'aggiornamento su Cisco DNA Center. Lo strumento può anche catturare output dai dispositivi fabric, ISE e WLC per eseguire più controlli di stato, control plane, security plane e Assurance. È estremamente utile eseguirlo prima di un aggiornamento per garantire un aggiornamento senza problemi. È possibile pianificare l'esecuzione regolare dello strumento.

Ulteriori informazioni sono disponibili [qui.](https://www.cisco.com/c/it_it/support/docs/cloud-systems-management/dna-center/215840-cisco-dna-center-aura-audit-and-upgrad.html)

# Classificazione problemi Cisco DNA Center

Per qualsiasi problema riscontrato nei componenti menzionati nella descrizione del problema, fare riferimento alle categorie di problemi corrispondenti riportate di seguito per raccogliere le informazioni richieste.

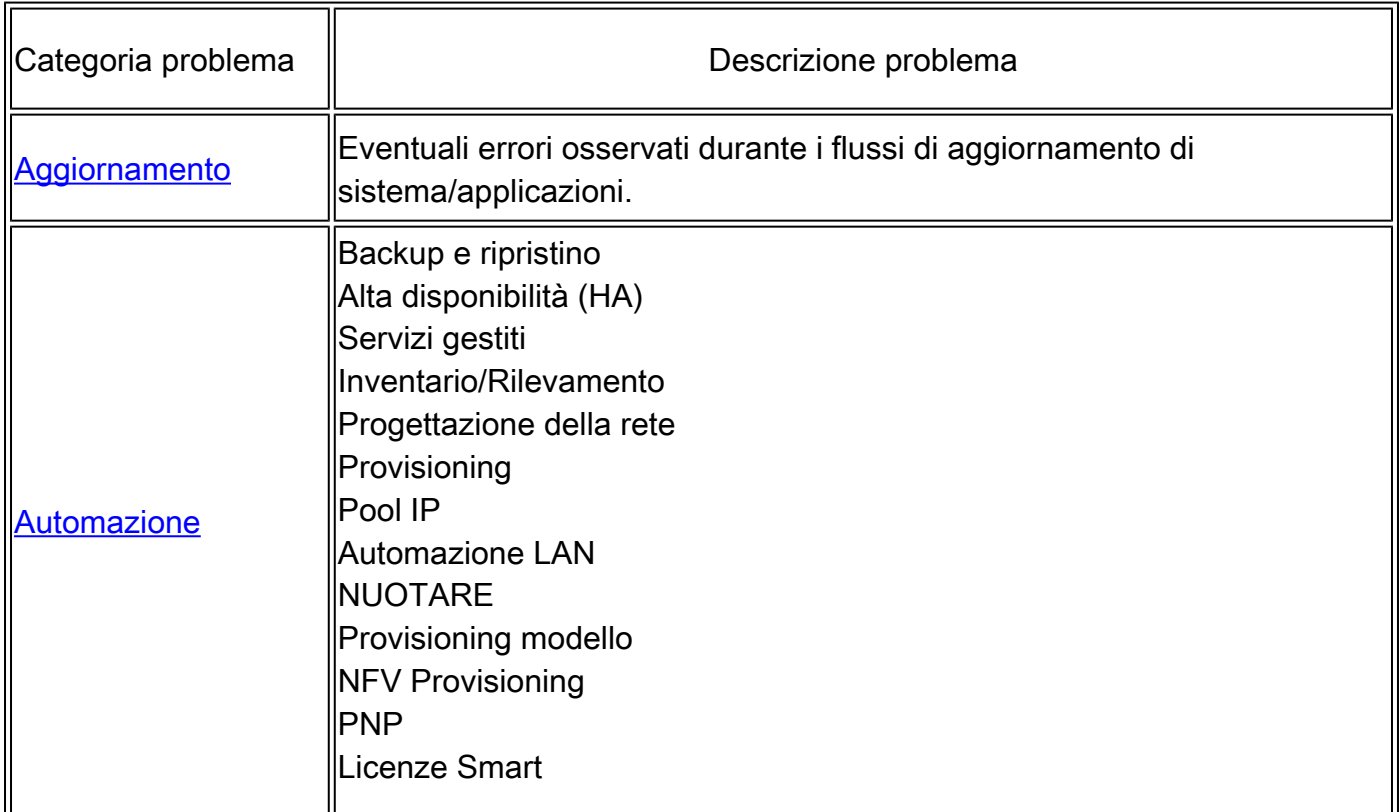

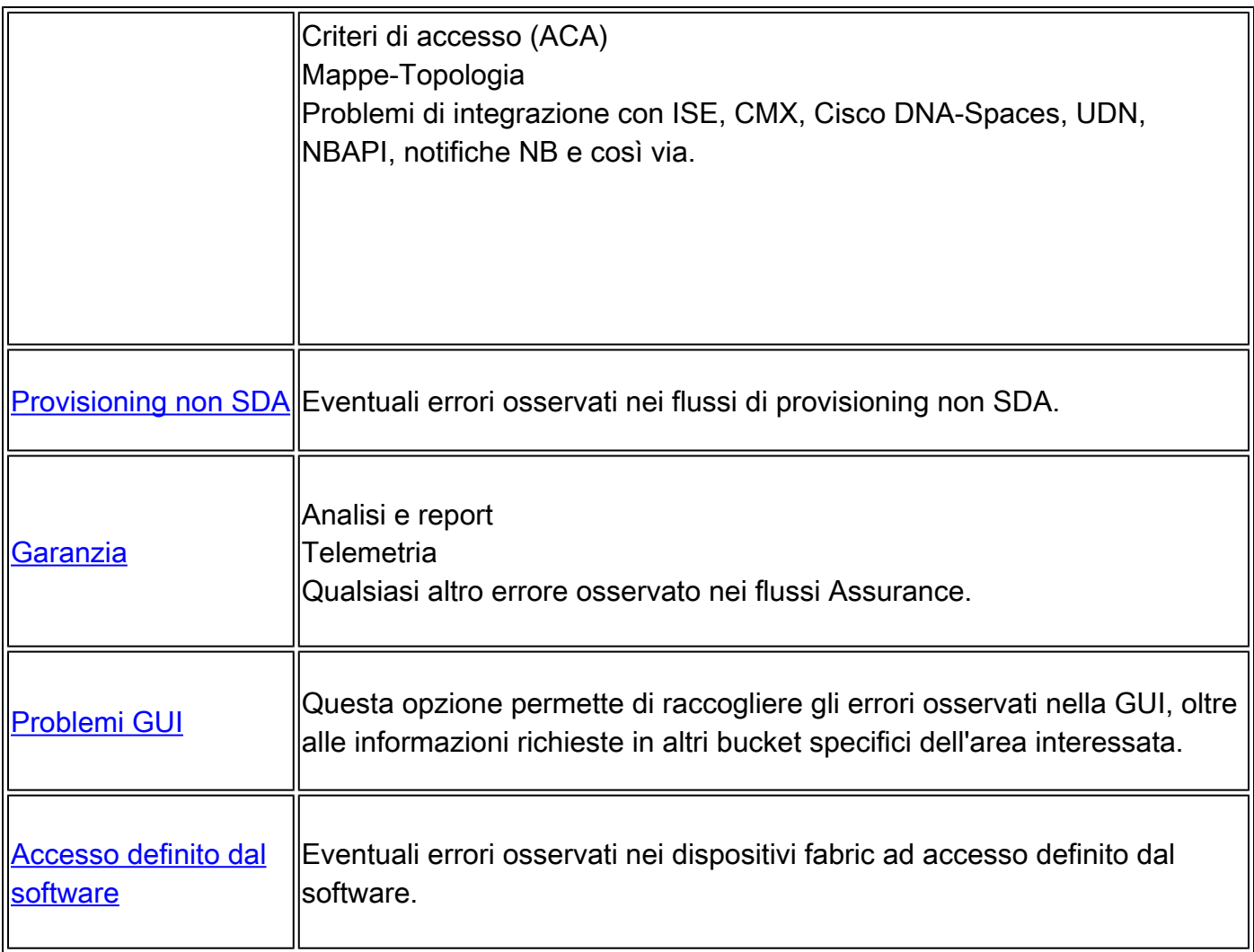

#### Registri da raccogliere per i problemi di aggiornamento

Passaggio 1. Dalla CLI di Cisco DNA Center, raccogliere i seguenti output di comando:

```
maglev system_updater update_info
maglev catalog settings display
maglev catalog release_channel display -V
maglev catalog settings validate
etcdctl get /maglev/config/cluster/cloud
maglev catalog system_update_package display
maglev catalog package display
```
Passaggio 2. Inviare l'output del servizio di aggiornamento del sistema a un file di registro e utilizzare questo comando, quindi raccogliere il file dalla cartella /tmp.

magctl service logs -r system-updater > /tmp/system-updater.log

Passaggio 3. Raccogliere i registri RCA come indicato in questo [documento.](https://www.cisco.com/c/it_it/support/docs/cloud-systems-management/dna-center/213926-how-to-generate-and-extract-root-cause-a.html?dtid=osscdc000283)

# Registri da raccogliere per problemi di automazione, garanzia o di provisioning SDA/non SDA

Passaggio 1. Raccogliere i registri RCA come indicato in questo [documento.](https://www.cisco.com/c/it_it/support/docs/cloud-systems-management/dna-center/213926-how-to-generate-and-extract-root-cause-a.html?dtid=osscdc000283)

Passaggio 2. Eseguire lo [strumento Cisco DNA Center AURA](https://www.cisco.com/c/it_it/support/docs/cloud-systems-management/dna-center/215840-cisco-dna-center-aura-audit-and-upgrad.html)

### Registri da raccogliere per problemi GUI

Passaggio 1. Raccogliere i registri RCA come indicato in questo [documento.](https://www.cisco.com/c/it_it/support/docs/cloud-systems-management/dna-center/213926-how-to-generate-and-extract-root-cause-a.html?dtid=osscdc000283)

Passaggio 2. Eseguire lo [strumento Cisco DNA Center AURA](https://www.cisco.com/c/it_it/support/docs/cloud-systems-management/dna-center/215840-cisco-dna-center-aura-audit-and-upgrad.html)

Passaggio 3. Raccogliere file HAR dal browser Web. Istruzioni dettagliate per Chrome:

Quando viene rilevato un errore nella GUI, individuare la pagina e fare clic con il pulsante • destro del mouse su di essa, quindi selezionare Inspect.

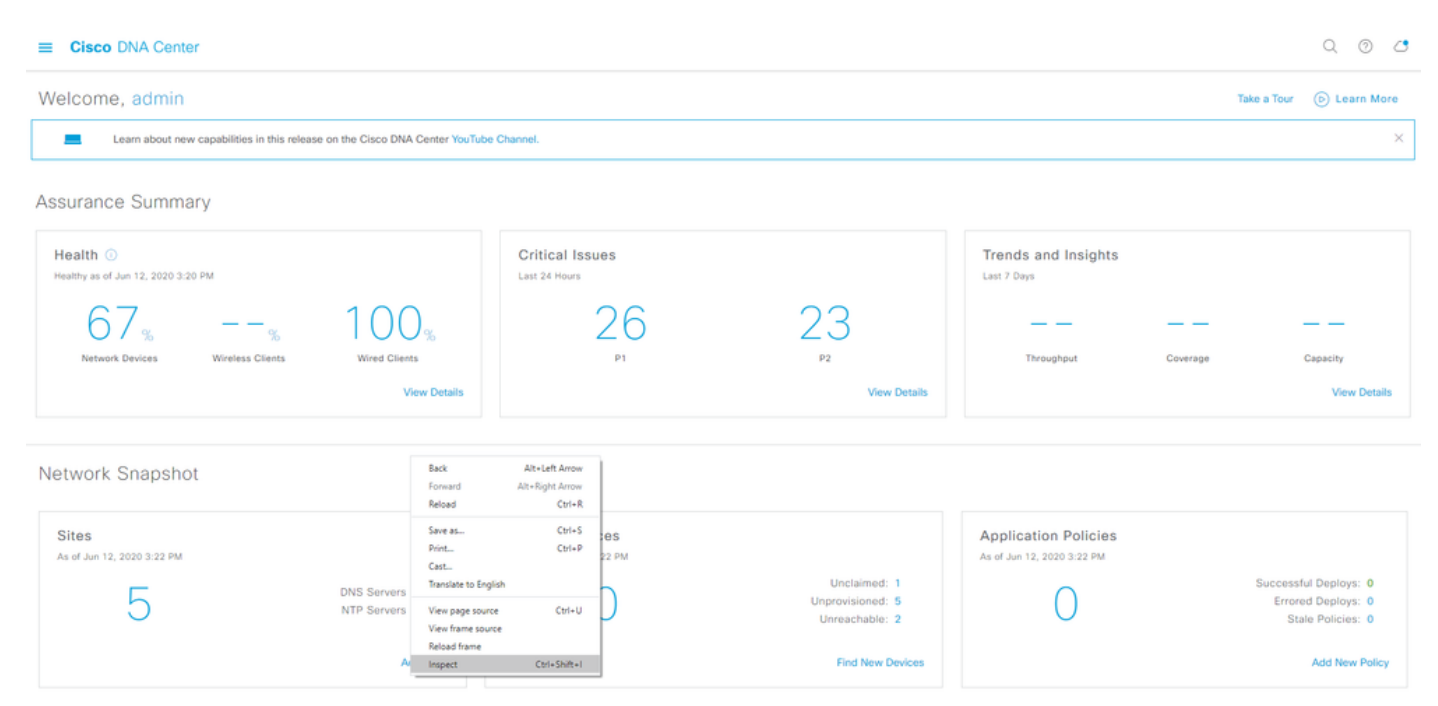

• Ispect apre Strumenti di sviluppo sul lato destro della pagina. Individuare la scheda Rete e fare clic su di essa, come mostrato di seguito:

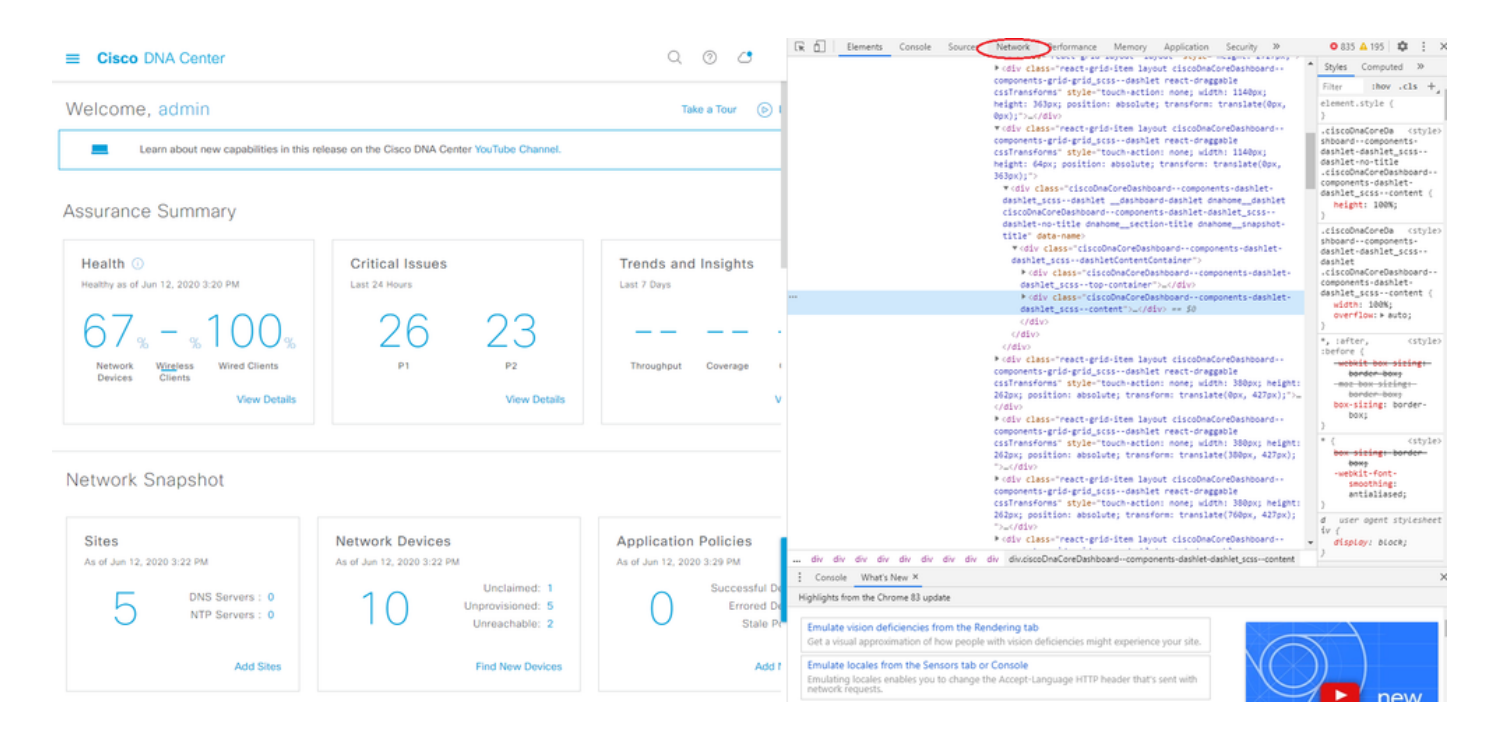

• Fare clic sulla freccia di download (Export HAR) come illustrato:

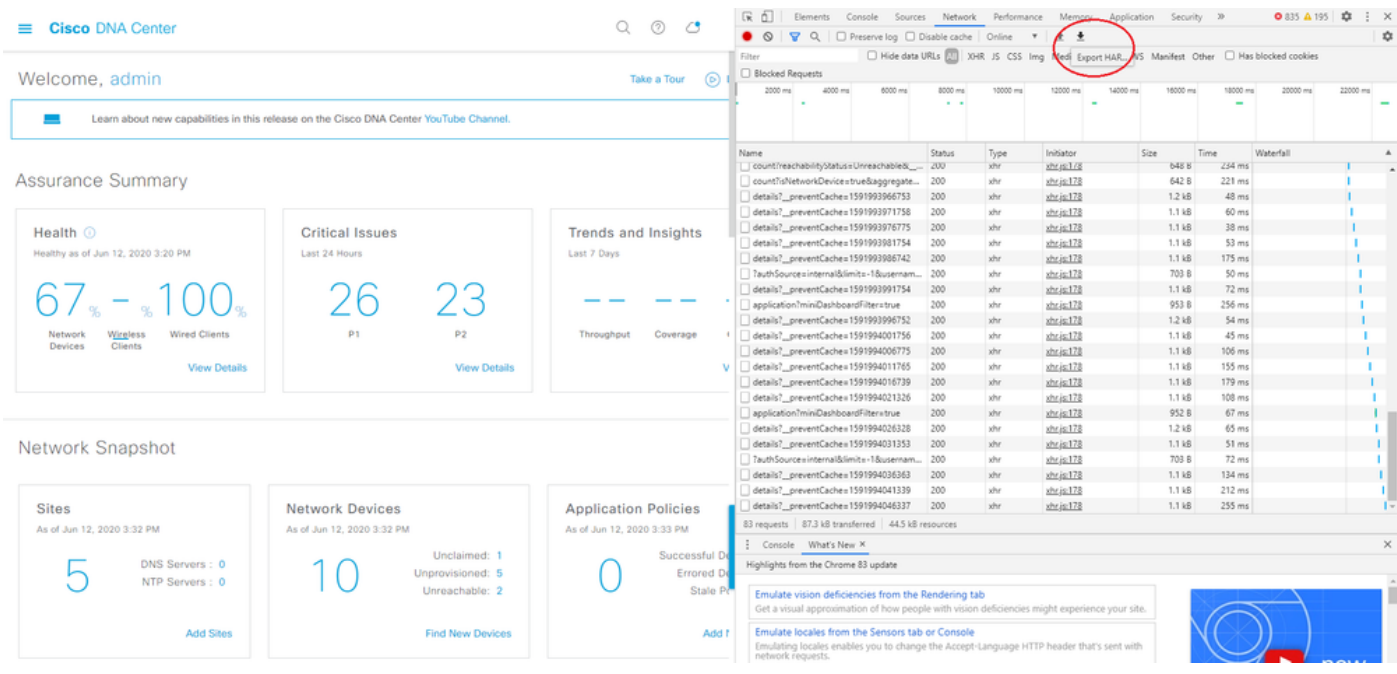

• Salvare il file HAR localmente e caricarlo nella richiesta di servizio TAC.

## Registri da raccogliere dai dispositivi di rete per problemi di rete ad accesso definito dal software

Passaggio 1. Raccogliere (tramite Cisco DNA Center Command Runner / o direttamente dalla CLI del dispositivo) da tutti i nodi di controllo, i nodi di confine e i bordi interessati per un determinato sito di fabric ad accesso definito dal software:

lunghezza terminale 0

show tech-support

show tech-support fabric show tech-support lisp show tech-support cef mostra isis supporto tecnico show tech-support platform

#### Informazioni su questa traduzione

Cisco ha tradotto questo documento utilizzando una combinazione di tecnologie automatiche e umane per offrire ai nostri utenti in tutto il mondo contenuti di supporto nella propria lingua. Si noti che anche la migliore traduzione automatica non sarà mai accurata come quella fornita da un traduttore professionista. Cisco Systems, Inc. non si assume alcuna responsabilità per l'accuratezza di queste traduzioni e consiglia di consultare sempre il documento originale in inglese (disponibile al link fornito).